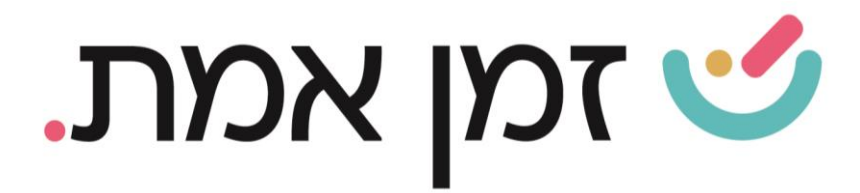

## **זמן אמת נוכחות הקמת אירוע היעדרות**

במדריך זה נפרט ונסביר אודות הגדרת אירועים חדשים בנוסף לאלו הקיימים בתוכנה .

1. במסך הראשי, יש לבחור בקטגורית '**הגדרות'** הנמצאת בתפריט העליון :

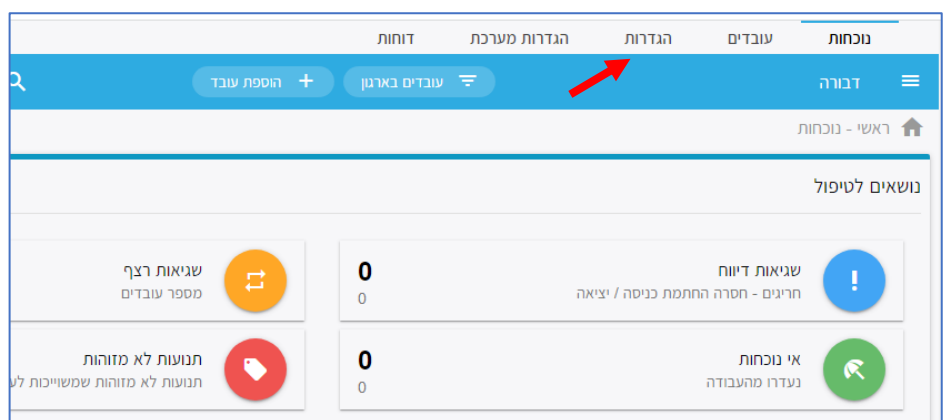

בחלונית שתיפתח, יש ללחוץ על '**היעדרויות**':

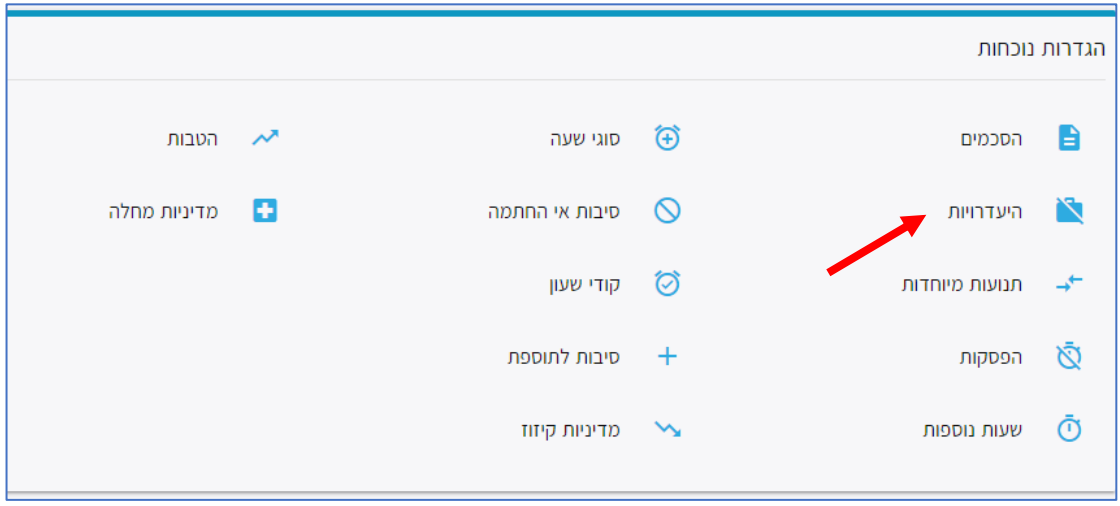

העולם החדש לניהול המשאב האנושי ✔ גמיש ● מתקדם ✔ מנוהל

+ www.rt-ltd.com • 03.768444 • מוטה גור 5, פתח-תקווה

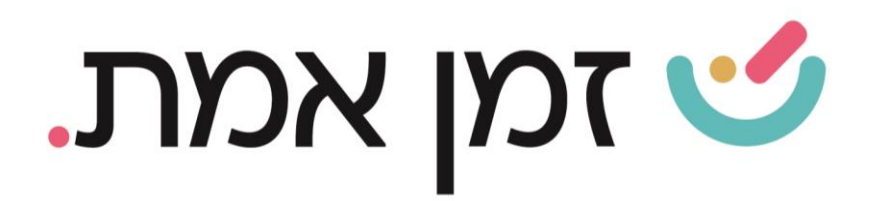

## במסך המוצג יש ללחוץ על ה(+) בתחתית העמוד כדי להגדיר אירוע חדש:

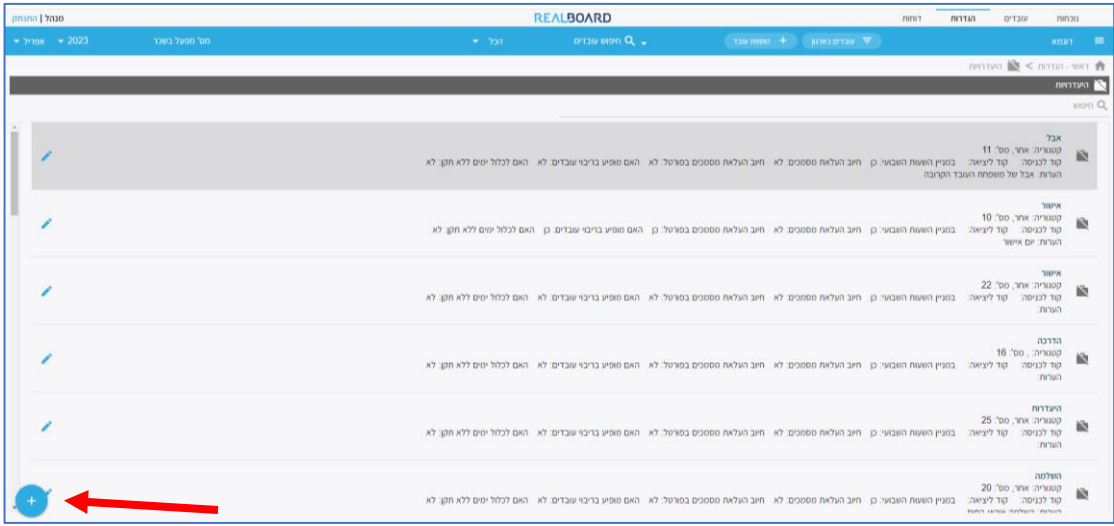

בחלונית הבאה יש לבחור את הקטגוריה (חופשה, מחלה, אחר) ולהכניס את שם האירוע החדש:

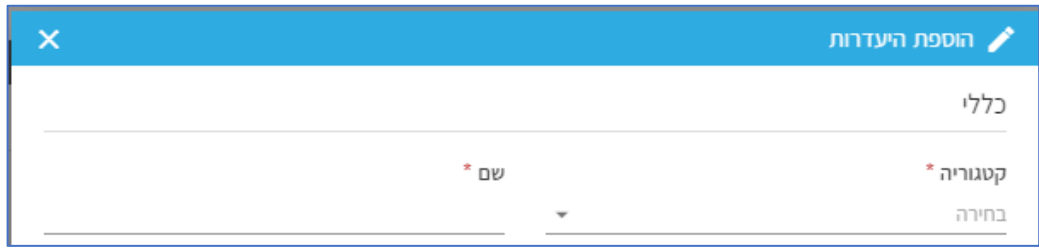

העולם החדש לניהול המשאב האנושי ✔ גמיש ● מתקדם ↓ מנוהל

+ www.rt-ltd.com • 03.7684444 • מוטה גור 5, פתח-תקווה

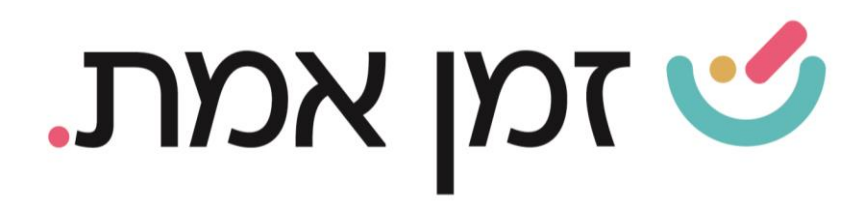

## .2 משמעות ההגדרות השונות בחלונית המוצגת והשפעתם על האירוע:

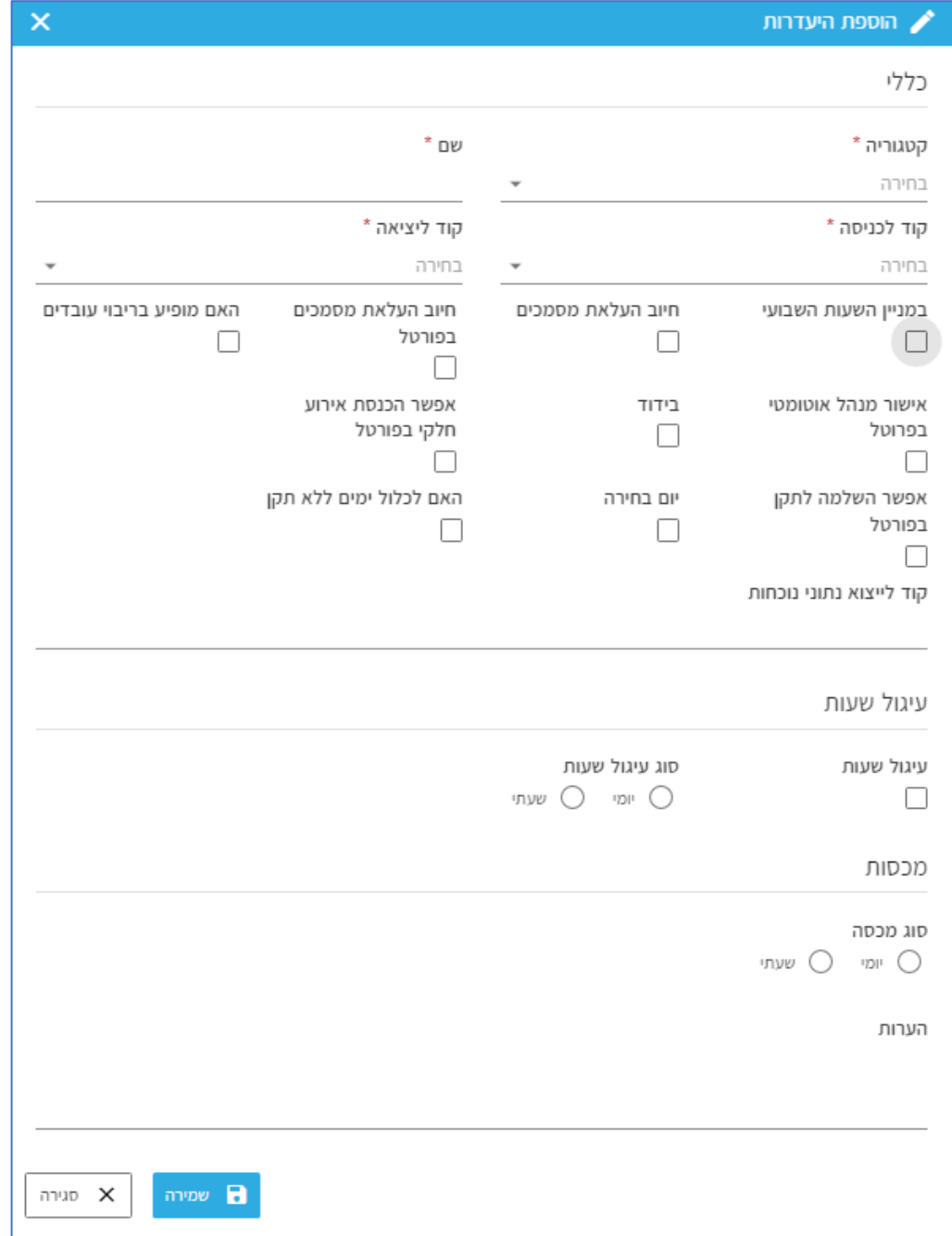

העולם החדש לניהול המשאב האנושי ✔ גמיש ● מתקדם ✔ מנוהל

+ www.rt-ltd.com • 03.7684444 • מוטה גור 5, פתח-תקווה

## **SHOW THAT A COLL**

- במניין השעות השבועי- הגדרת שעות האירוע שיוכללו בתוך 42 ש"ש.
- חיוב העלאת מסמכים- לא ניתן להוסיף אירוע זה ללא העלאת מסמך
- חיוב העלאת מסמכים בפורטל כאשר עובד יזין אירוע זה בפורטל הוא לא יוכל לשמור את האירוע ללא העלאת מסמך.
- האם מופיע בריבוי עובדים- האפשרות להזין אירוע זה לכמה עובדים בבת אחת.
- אישור מנהל אוטומטי בפורטל- הגדרת האירוע שלא ימתין לאישור מנהל גם במצב בו מוגדר לעובד בהרשאת פורטל שהאירועים שלו ימתינו לאישור.
- אפשר הכנסת אירוע חלקי בפורטל האפשרות להזין אירוע זה כאירוע חלקי (כלומר משעה עד שעה) בפורטל ולא רק בממשק אדמין.
- <u>אפשר השלמה לתקן בפורטל-</u> במידה ויש לעובד נוכחות חלקית, בעת הזמנת אירוע זה בפורט- התקן יושלם באופן אוטומטי.
	- יום בחירה- הגדרת אירוע זה כיום בחירה. )מפורט בהדרכה על ימי בחירה\הצהרה).
	- <mark>האם לכלול ימים ללא תקן-</mark> הגדרת האפשרות להזין אירוע, גם ביום שאין לעובד תקן.
	- סוג מכסה- שייך להגדרת ימי הצהרה, ניתן להגביל את כמות ימי ההצהרה בשנה ולהגדיר וותק כדי לקבל ימי הצהרה.

לאחר בחירת ההגדרות המתאימות לאירוע המוקם, יש לבצע שמירה.

(על מנת לראות כיצד מזינים אירוע בנוכחות העובד היכנסו למדריך דיווח היעדרות).

העולם החדש לניהול המשאב האנושי ✔ גמיש ● מתקדם ✔ מנוהל

03.7684444 • www.rt-ltd.com • מוטה גור 5, פתח-תקווה